## *Timber Production Rating*

*The Map Tax Lot (MTL)number for the subject property is required to determine the Timber Production Rating.*

## Determine the Timber Production Rating

- Go to: http://soils.usda.gov/survey
- To start, click on the top link: Web Soil Survey
- Next click on the Green "Start WSS" Button
- From the Quick Navigation menu choose to navigate by PLSS (Section, Township, Range)
- Choose Oregon from the State drop down menu and enter the Section, Township and Range  $\bullet$ Example Map Tax Lot number: R-2310-03000-01000-000

Section = 30 (R-2310-03000-01000-000) Township = 23 South (R-2310-03000-01000-000)

Range = 10 East (R-2310-03000-01000-000)

- Next click on the 'View' button; a large aerial map will be displayed on the right.  $\bullet$
- At the top of this map, in the toolbar, choose one of the two AOI tools that best allows you to  $\bullet$ encircle the subject property on the map. Use the **AOI tool** by clicking and dragging the tool over the map to select and encircle the boundary of the subject property.
- Next click on the Soils Data Explorer tab at the top. From the list on the left side of the screen,  $\bullet$ expand the **Vegetative Productivity** pull down list.
- Next click on Forest Productivity (Cubic Feet per Acre per Year).  $\bullet$
- Under Basic Options, choose the Predominant Tree Species from the drop down menu, either **Lodgepole** or **Ponderosa Pine**—you may be required to prove the dominant species if submitting an application to the Planning Department.
- Next click on the **View Rating** button and you should see something like the table below:  $\bullet$

## Example of Table (this query is for Lodgepole Pine)

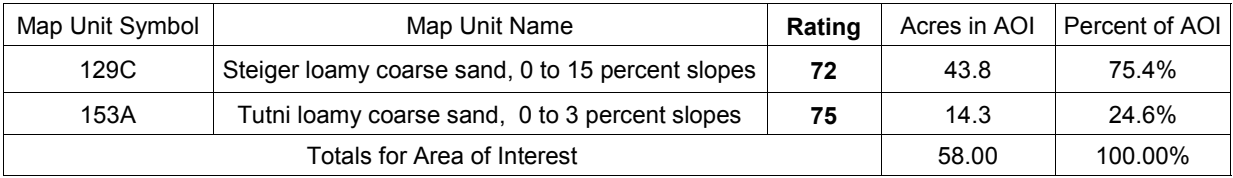

Submit a copy of the rating table to the Klamath County Planning Department, if the purpose of  $\bullet$ your query is to submit this table as evidence for an application.

**Information for all properties may not be available on the Natural Resource Conservation Service (NRCS) website. If you are unable to determine the timber production rating for the property, we suggest you hire a timber consultant to determine your property rating. Consultants may be found under the heading Environmental Consultant in the Yellow Pages or on the Internet.** 

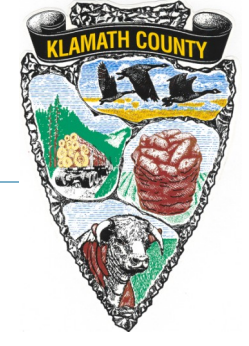

Revised 4/2013